## **ACCOUNT APPLICATION MANUAL**Skrill

**WEBSITE URL:**  https://www.skrill.com/

**Skrill** 

**REGISTER**

If you do not possess an individual SKRILL account, access the SKRILL website and click the [REGISTER] button

> C Login **Business** (?) Help

 $\equiv$ Register

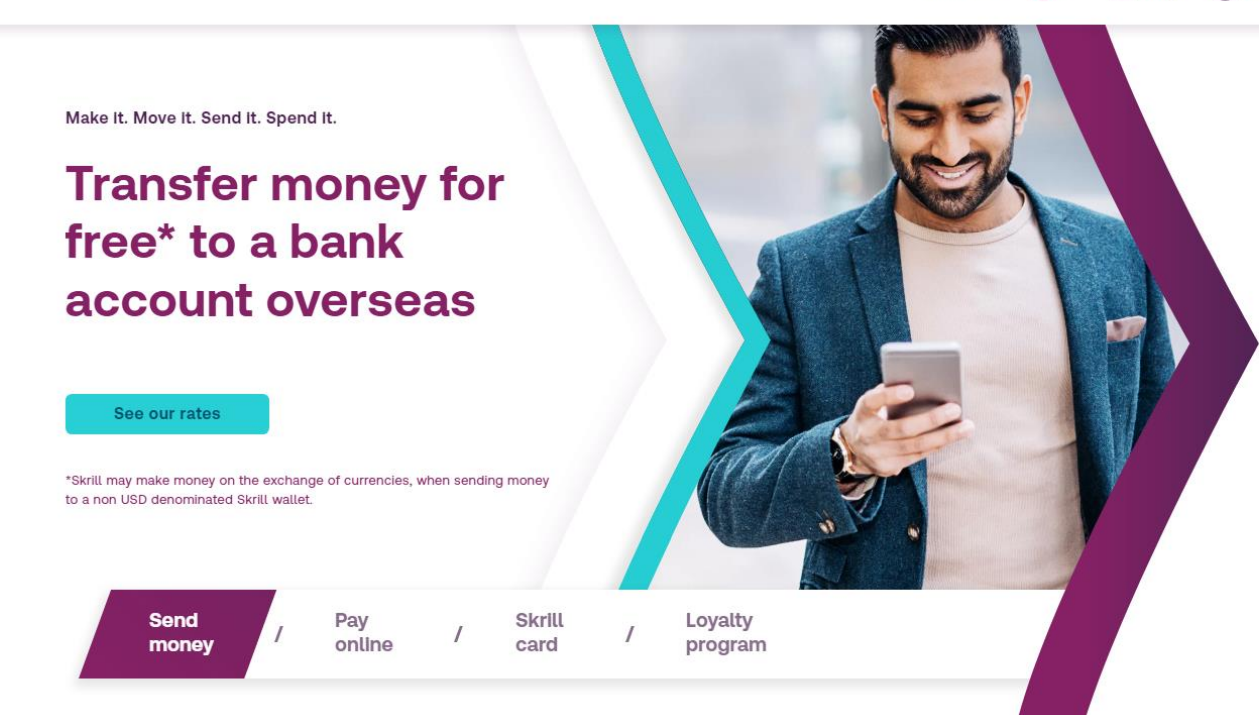

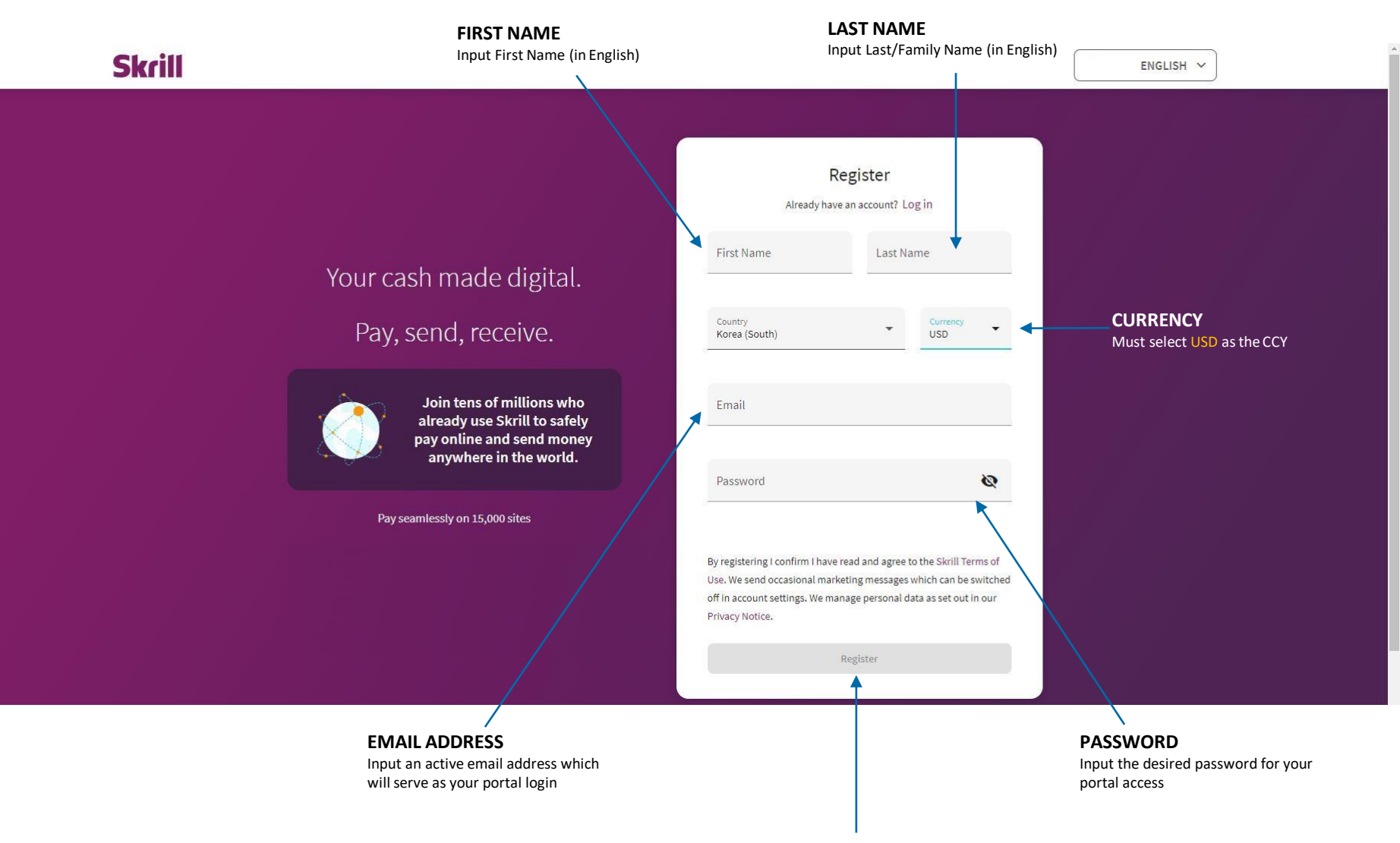

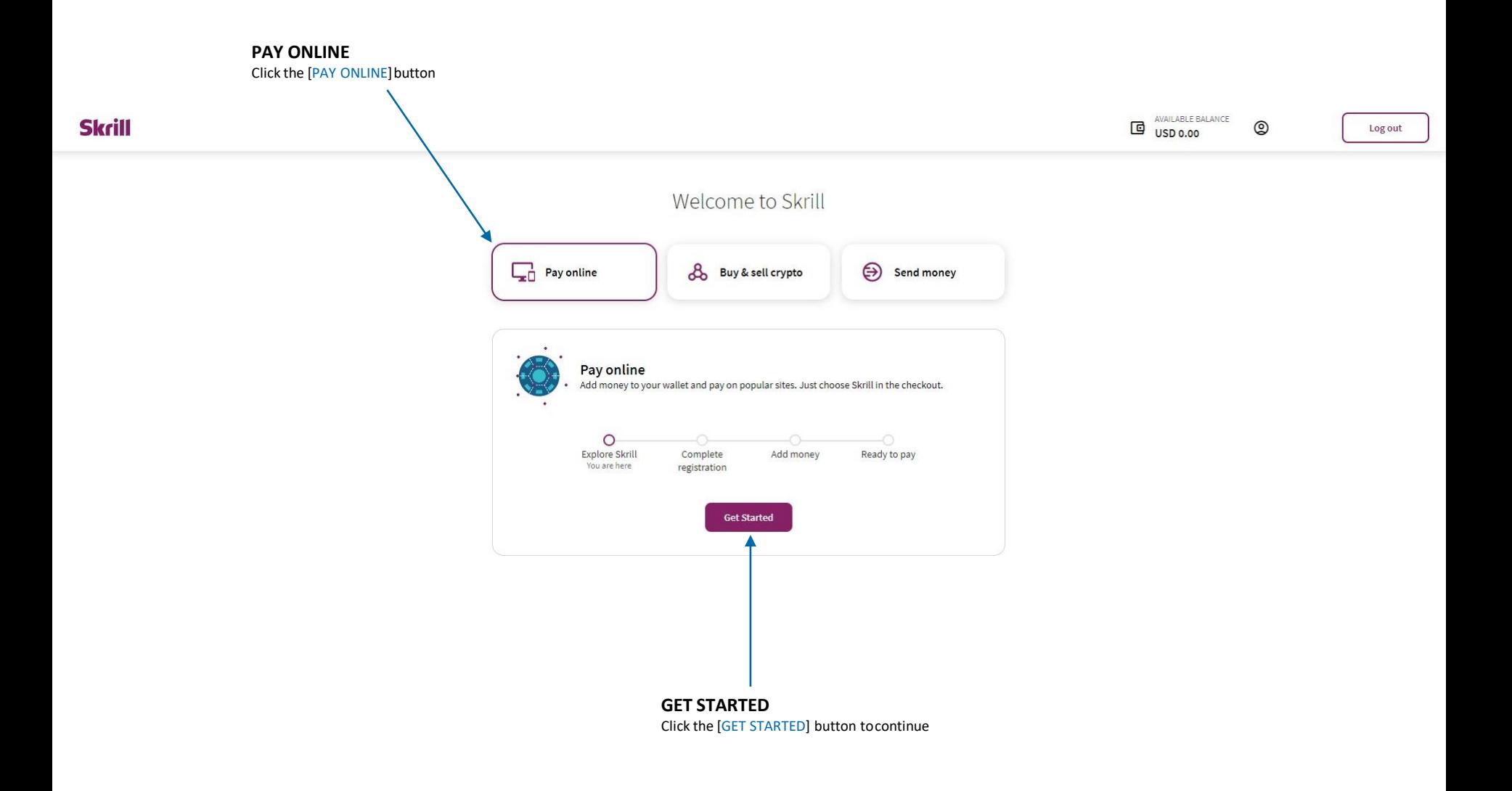

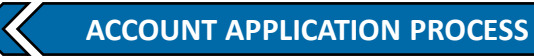

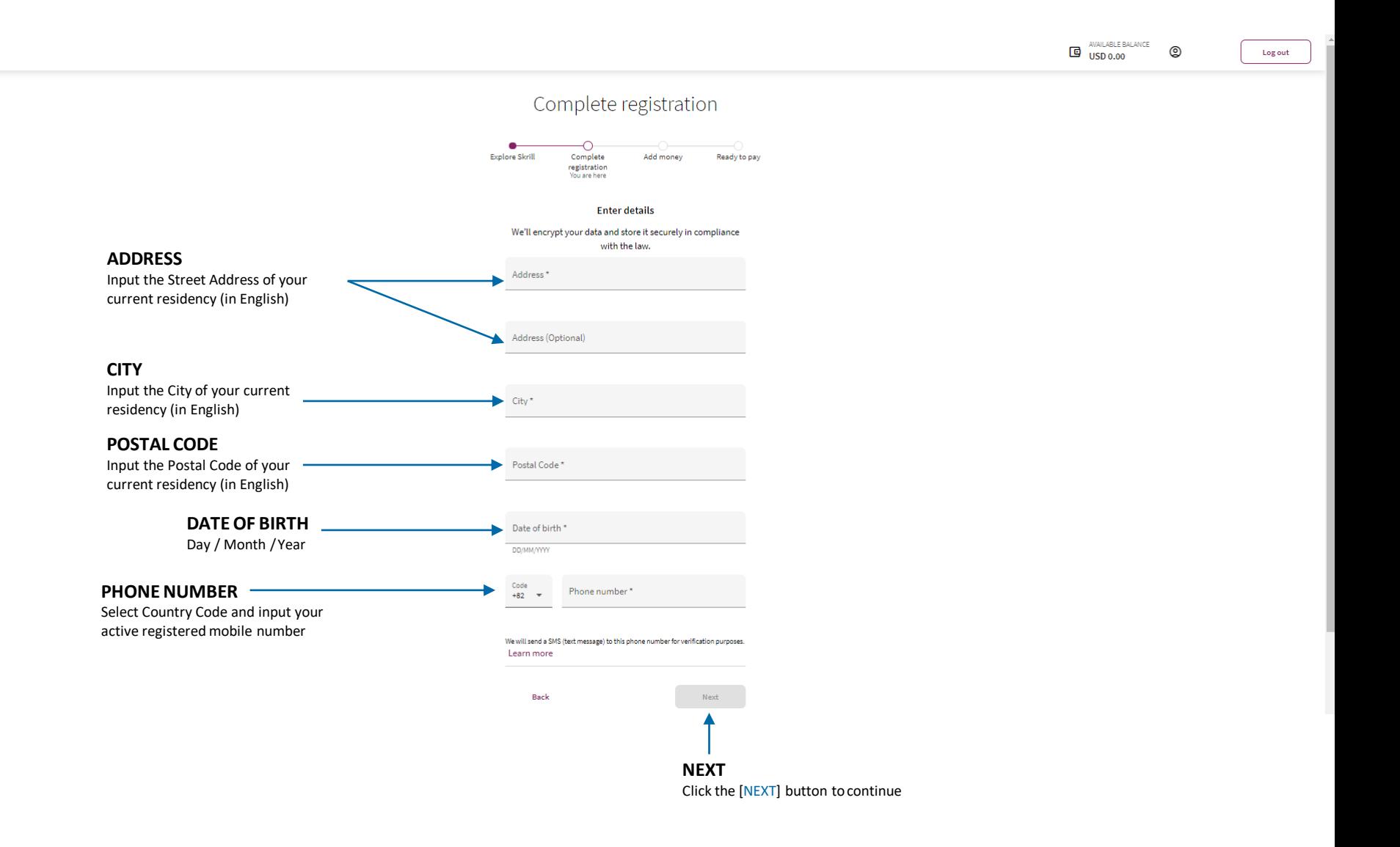

**Skrill** 

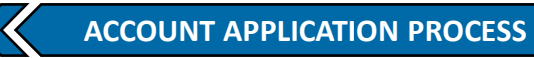

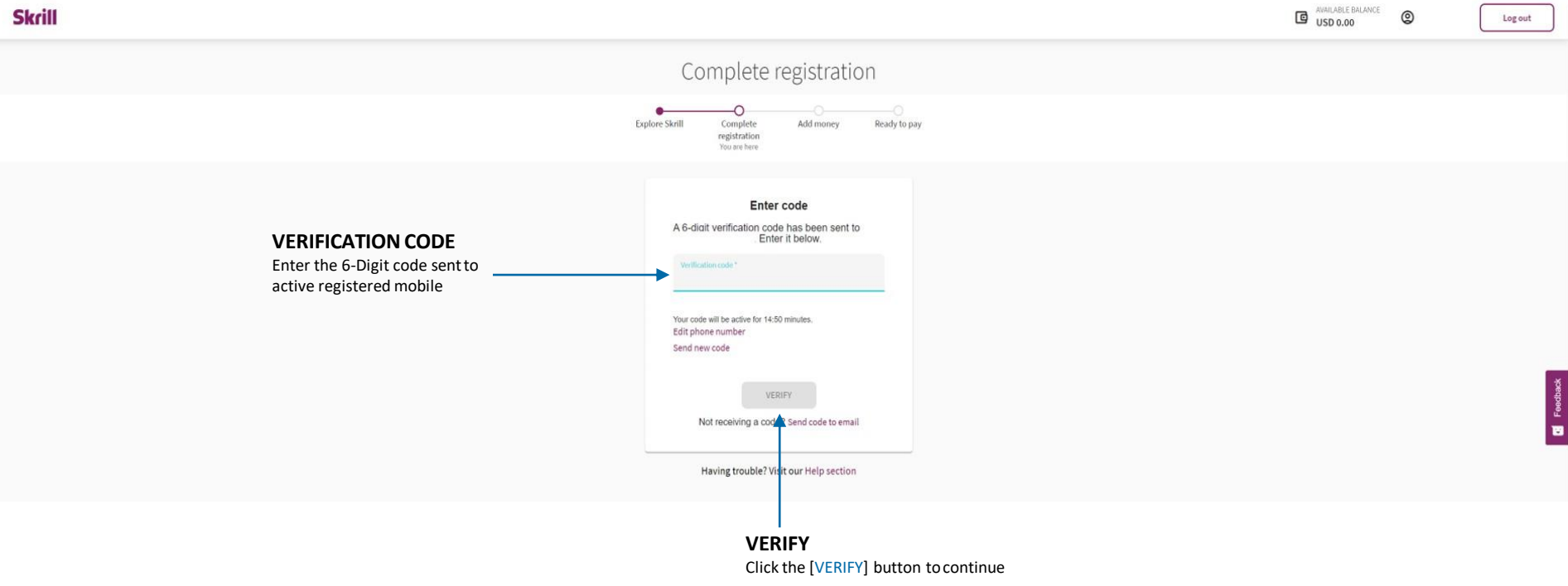

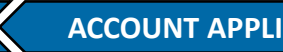

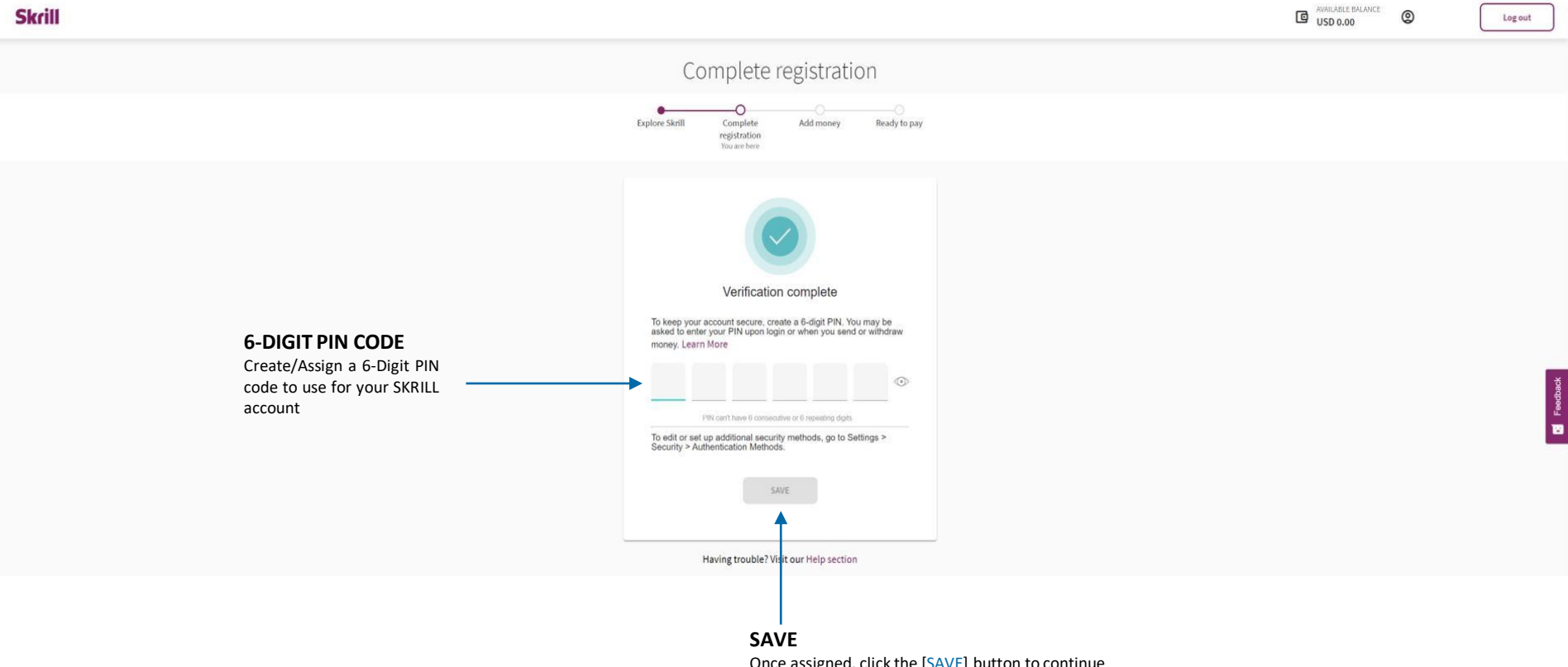

Once assigned, click the [SAVE] button to continue

**ACCOUNT APPLICATION PROCESS**

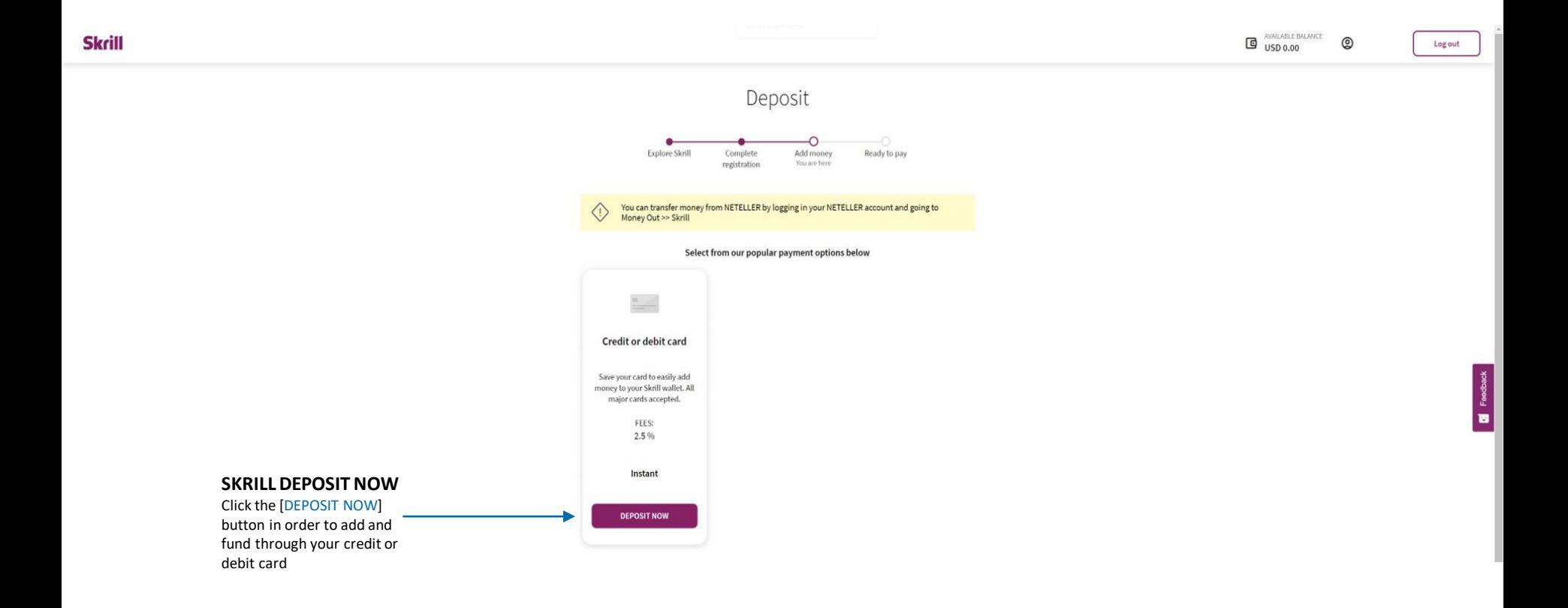

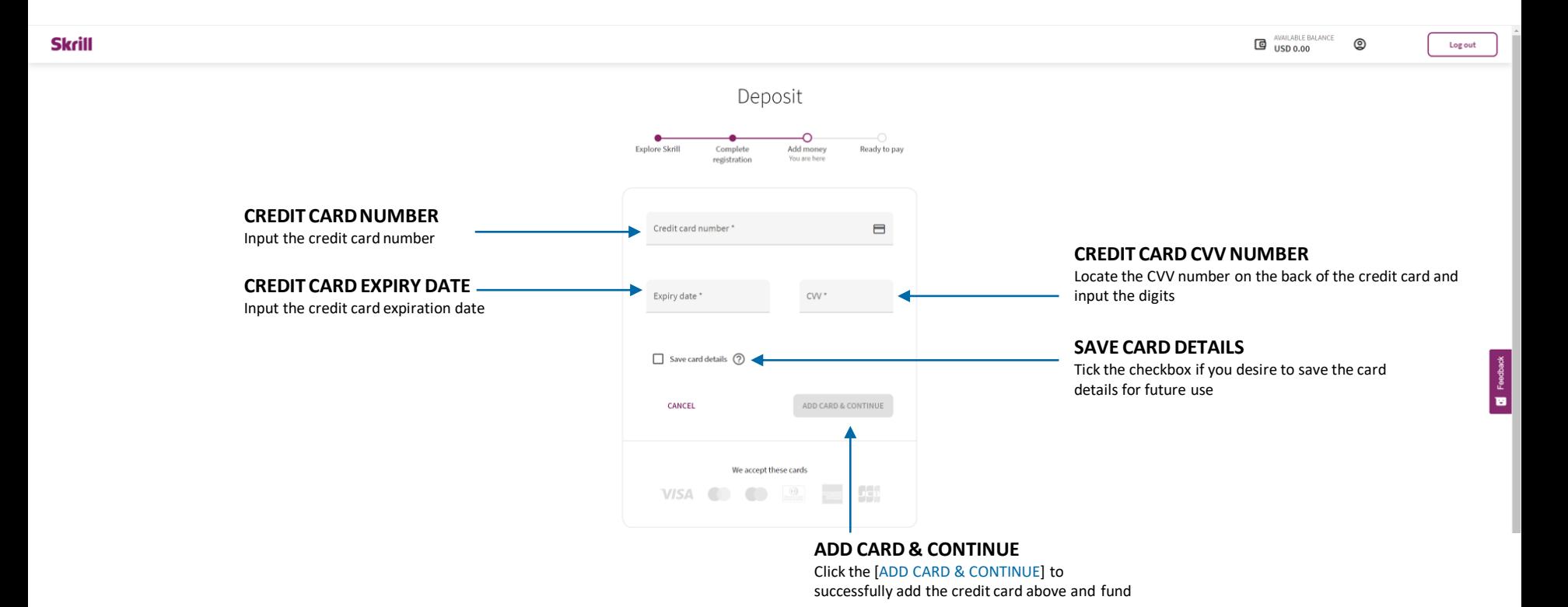

## **DEPOSIT PROCEDURE**Skrill

**SKRILL DEPOSIT PROCESS**

## **FUND**

Select the [FUND] menu from the left main-menu

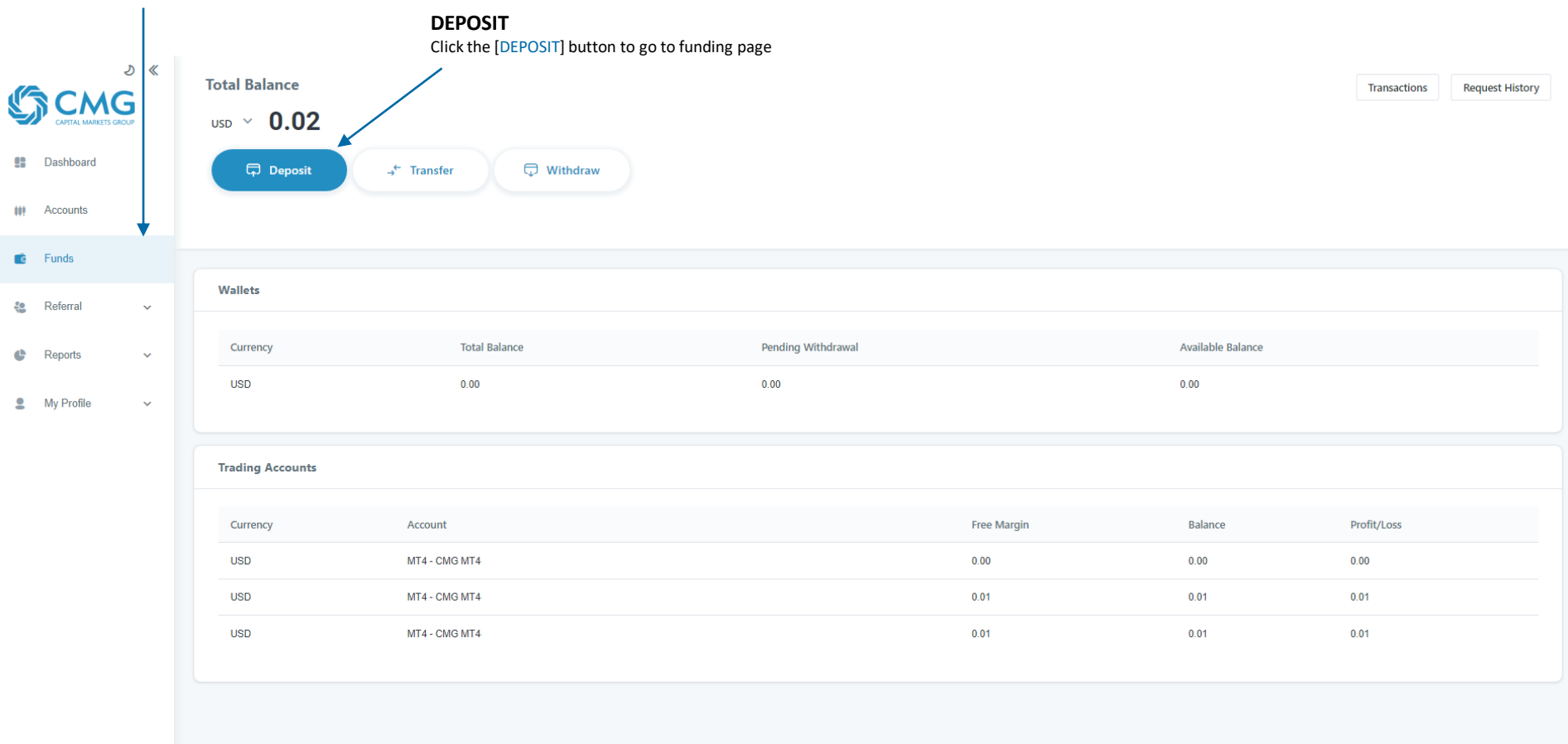

 $Q \ominus \oplus EN -$ 

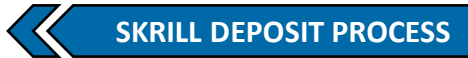

## **SKRILL**

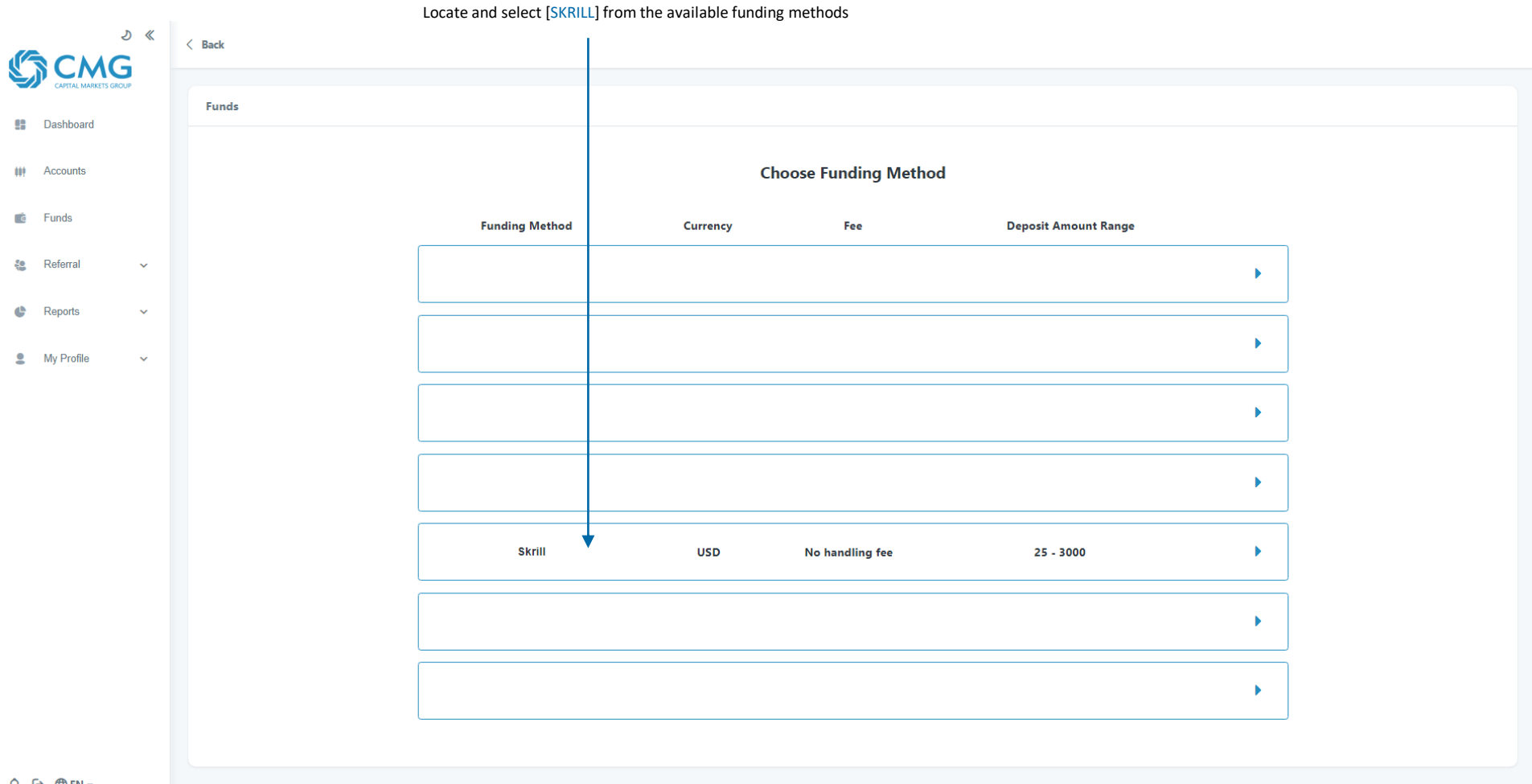

 $Q \ominus \oplus EN -$ 

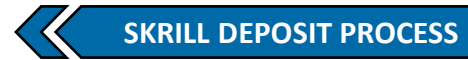

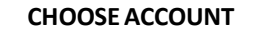

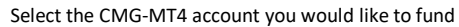

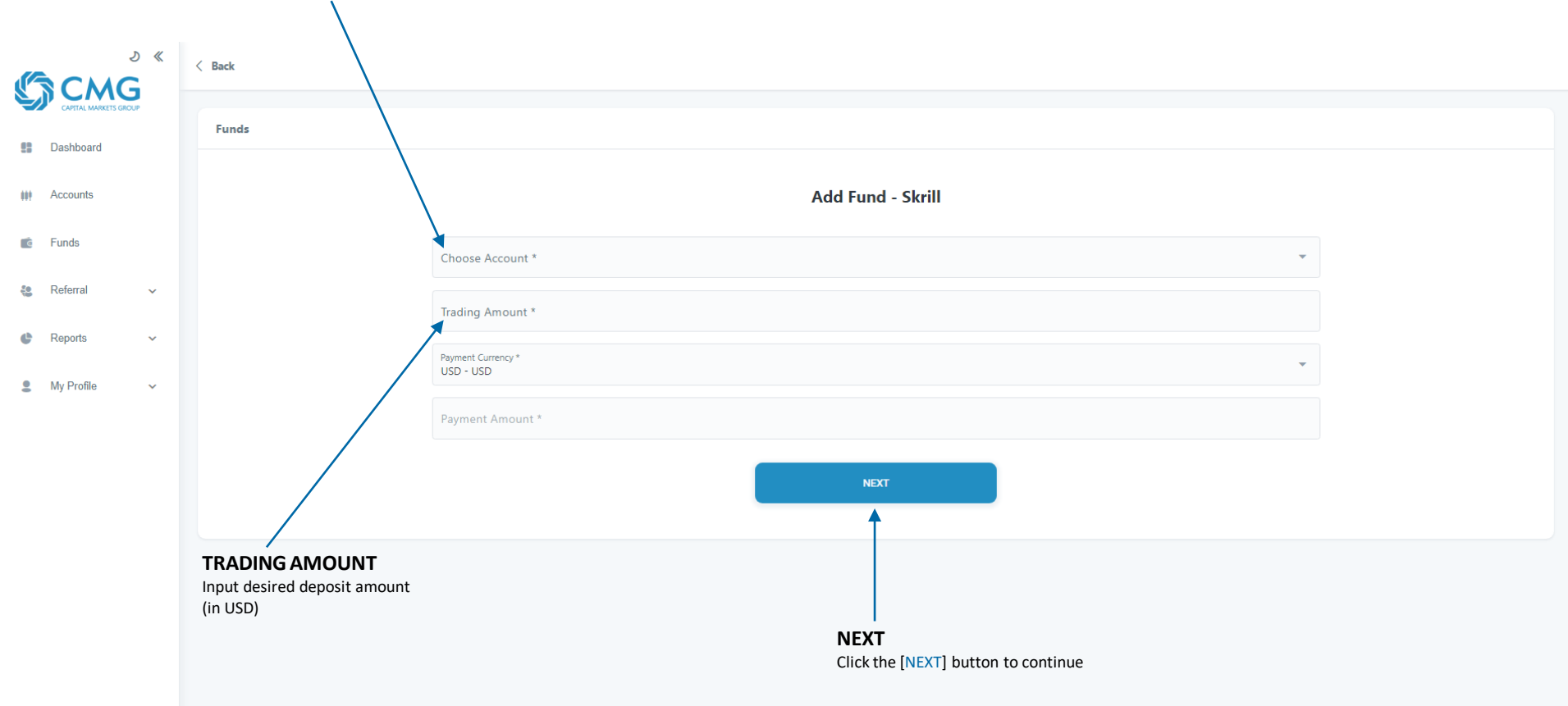

 $Q \ominus \oplus EN -$ 

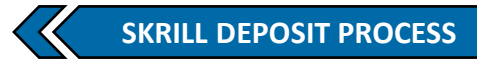

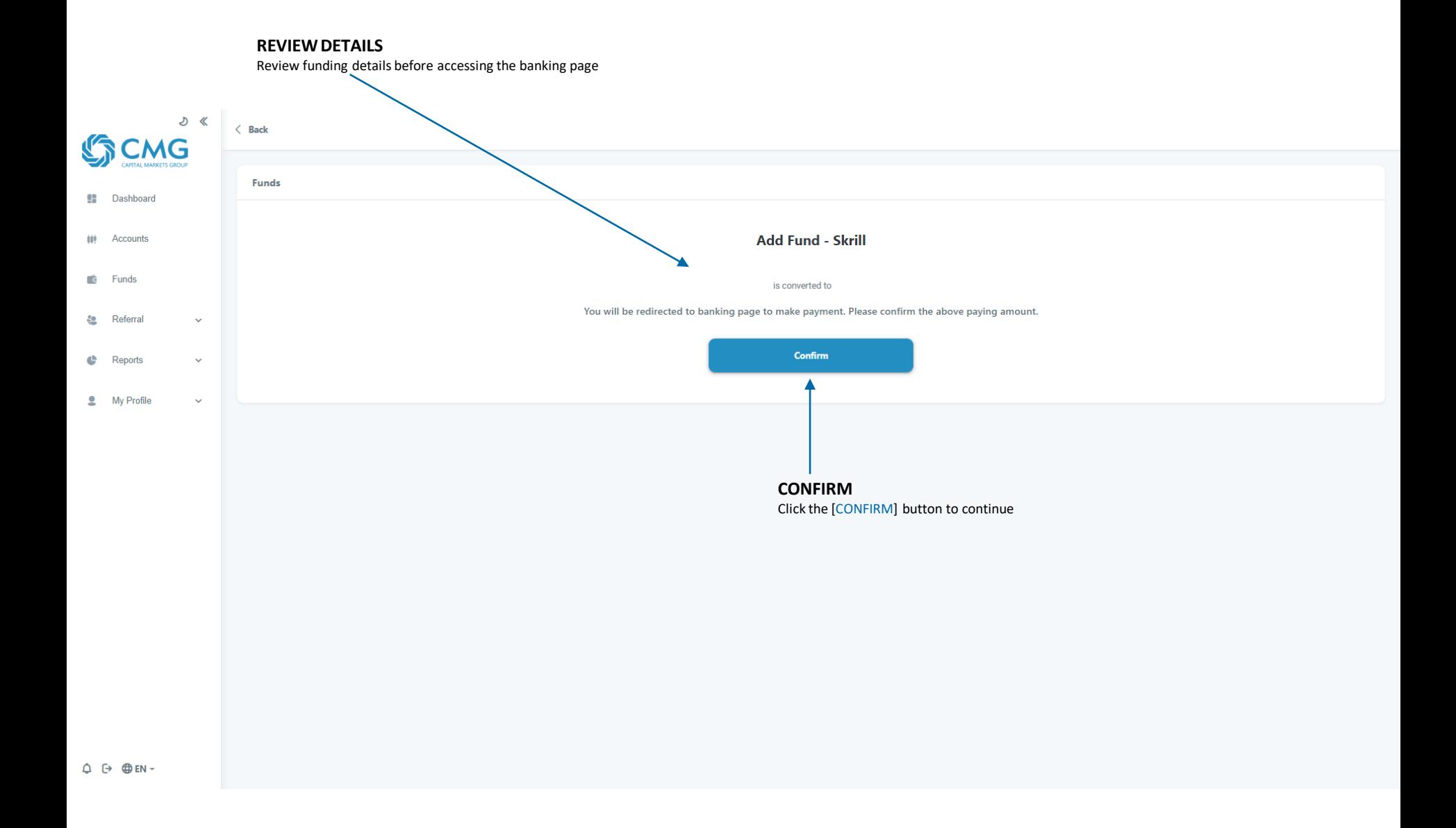

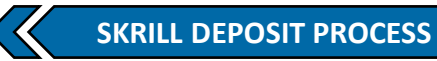

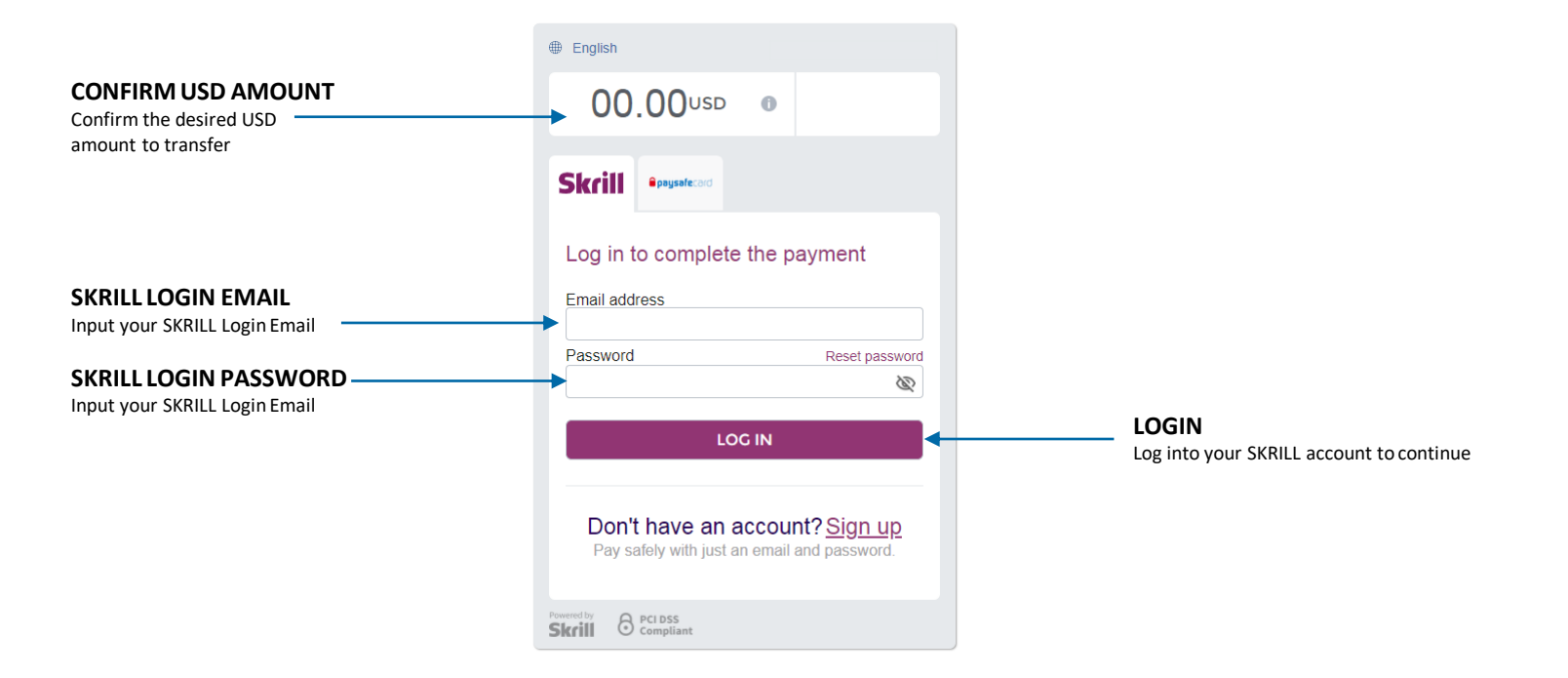

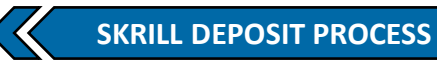

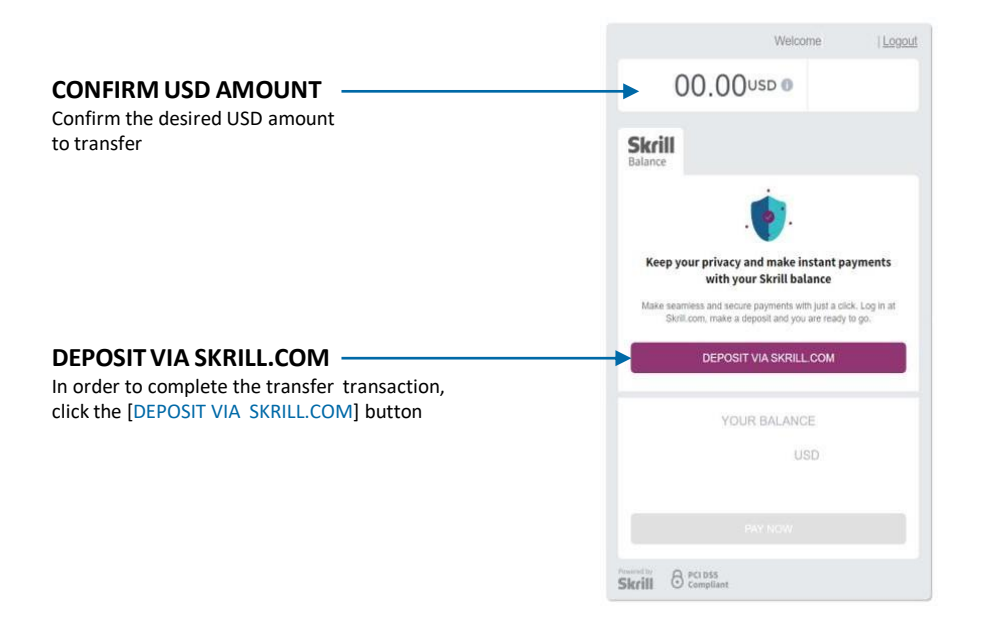